# **Terms & Conditions**

#### How Can You Use the Materials?

Materials can be printed and distributed within your class and your class alone. Intellectual property and copyright laws prohibit the editing, sharing, or selling of these materials beyond your classroom and your students. These materials may be posted in a closed, in-class program or setting, but they may not be shared with other teachers or posted openly online.

Remember, I am an individual creator functioning as a single-member LLC—not a corporation or company with multiple personnel. I LOVE creating classroom curricula, activities, tests, etc., to enhance student learning and teacher instruction. I also love constantly improving and updating my products as time moves along… so please respectfully honor my right to be compensated for the time and effort I put into my materials—and of course, use them yourselves!

What If I Am Experiencing an Issue With the Product? If you have any questions or problems with the activity or download, email me directly at [morgansapacademy@gmail.com](mailto:morgansapacademy@gmail.com). I generally respond quickly to emails! Please do not use Teachers Pay Teachers to communicate or ask questions--it is an ineffective form of communication.

If you enjoyed the activity or the bundle, please make sure to give it a 4/4 rating on Teachers Pay Teachers. It is very helpful!  $\odot$ 

To find out when I release new materials, you can follow me on **[Pinterest](https://www.pinterest.com/morgansapacademy/)**!

### Continued on next page

### **Instructions**

**Important**! Please follow Steps 1-5 to properly access the Google Drive and documents.

**NOTE**: The Google Drive files include ALL RESOURCES shown in the bundle organized & explained with a VIDEO TUTORIAL on how to use the materials + the additional materials mentioned in the product description.

*Step #1* – Read the *Google Drive Instructions* on the next page. It provides CRITICAL information regarding some file errors you will likely come across. There are only a few, but Google is at fault for these errors, so I can't fix them, but I explain how to circumvent them!

*Step #2* – After clicking the Google link, right-click the '*9-Unit Pace AP World Modern* ' folder and select 'download.' Download the file to your PC or flash drive. Files cannot be moved or edited on the Google Drive because they are shared—you can only move or edit things AFTER you've downloaded them to your PC or flash drive.

*Step #3* – While the contents are downloading, **FULLY** watch the *How to Use the Bundle*  video on the Google Drive. The bundle has A LOT of content, and to attempt to disambiguate it yourself will frustrate you and take extra time. The video answers MANY questions you will have regarding the layout and files.

*Step #4* – Read the *Read Me First* PDF FULLY before you begin to poke around the bundle. It has critical information that you need to know beforehand. Now you can play with the files!

*Step #5* – If for any reason you need to contact me, whether it be pertaining to questions or issues you are facing, e-mail me directly at morgansapacacdemy@gmail.com. It is a FAR better means of communication than TpT (I can respond much more quickly, and the exchange between us is far more convenient).

#### Continued on next page

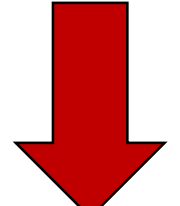

## **Google Drive Instructions**

**IMPORTANT! PLEASE READ!** There are some old files that Google Drive, for some reason, keeps in view for you (the user) despite having been deleted. *Any files starting with ~\$ are old, deleted files you can ignore*… you only need the ones that are viewable/usable (**see image below** from a US History customer). That being said, Google Drive is still somewhat glitchy (i.e., meaning I cannot fix the issues myself), and sometimes files are not visible to you even though they are uploaded any visible on my end. If you ever come across this problem, see the instructions below.

Note that it is often best to use the downloaded files from TpT or my website and upload them to your own Google Drive due to infrequent, but possible, upload errors. Some of the Microsoft programs can be corrupted on Google Drive, as well as the fact that you are unable to edit files from my Google Drive.

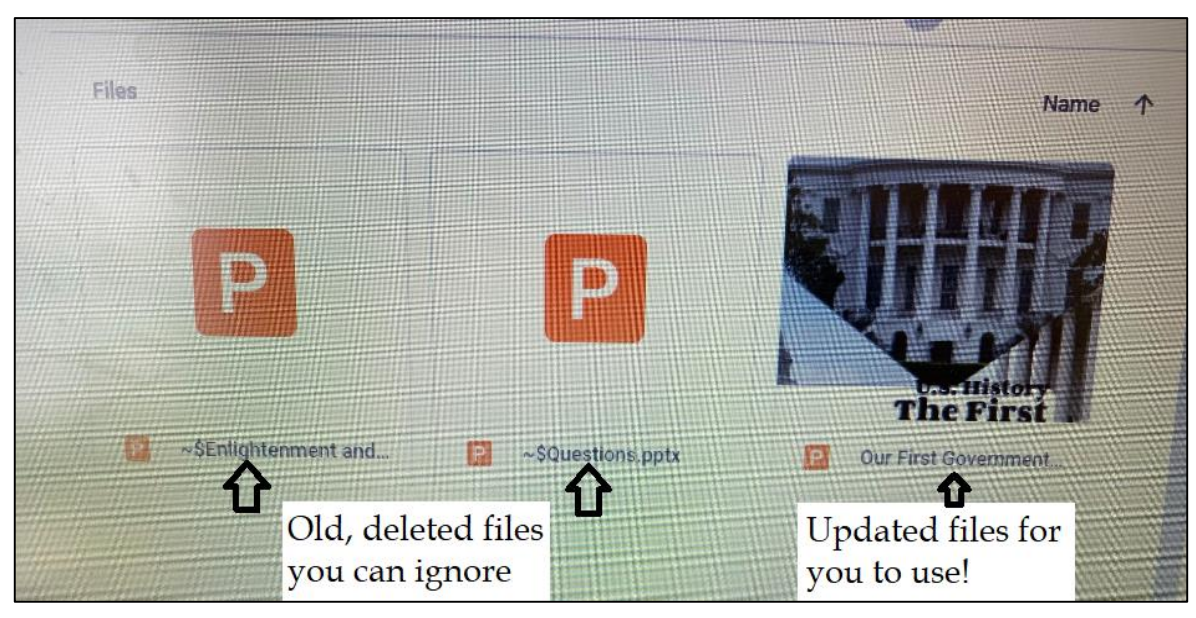

**Editable Files**: It is highly suggested that if you wish to edit files on Google Drive or download them all correctly, you use and upload the files downloaded directly from TpT or my website. However, access to my Google Drive can be very beneficial as you can see updates as I upload them  $\odot$ . If files are EVER inaccessible, I will always update the download on TpT and my website so you can download them without error.

Apologies for any Google Drive errors—they are out of my control. I just have the Google Drive available as an option for update and download convenience for you all. Regardless, if you enjoy the bundle, please leave a 4/4 feedback on TpT—it is very helpful! If you have any further questions, please contact me at [morgansapacademy@gmail.com](mailto:morgansapacademy@gmail.com) for the quickest response. Enjoy!!!

Here is the link to the Google Drive for **AP US History – Full Curriculum**: <https://drive.google.com/open?id=1EnyIDzRJ2z00hWvyHoTElpXtqGt76YWe>